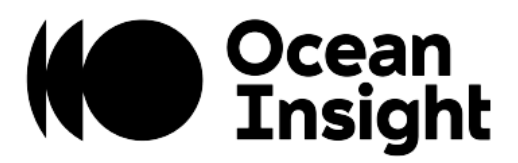

# NIRQuest

Scientific-grade Spectrometer

Installation and Operation Manual

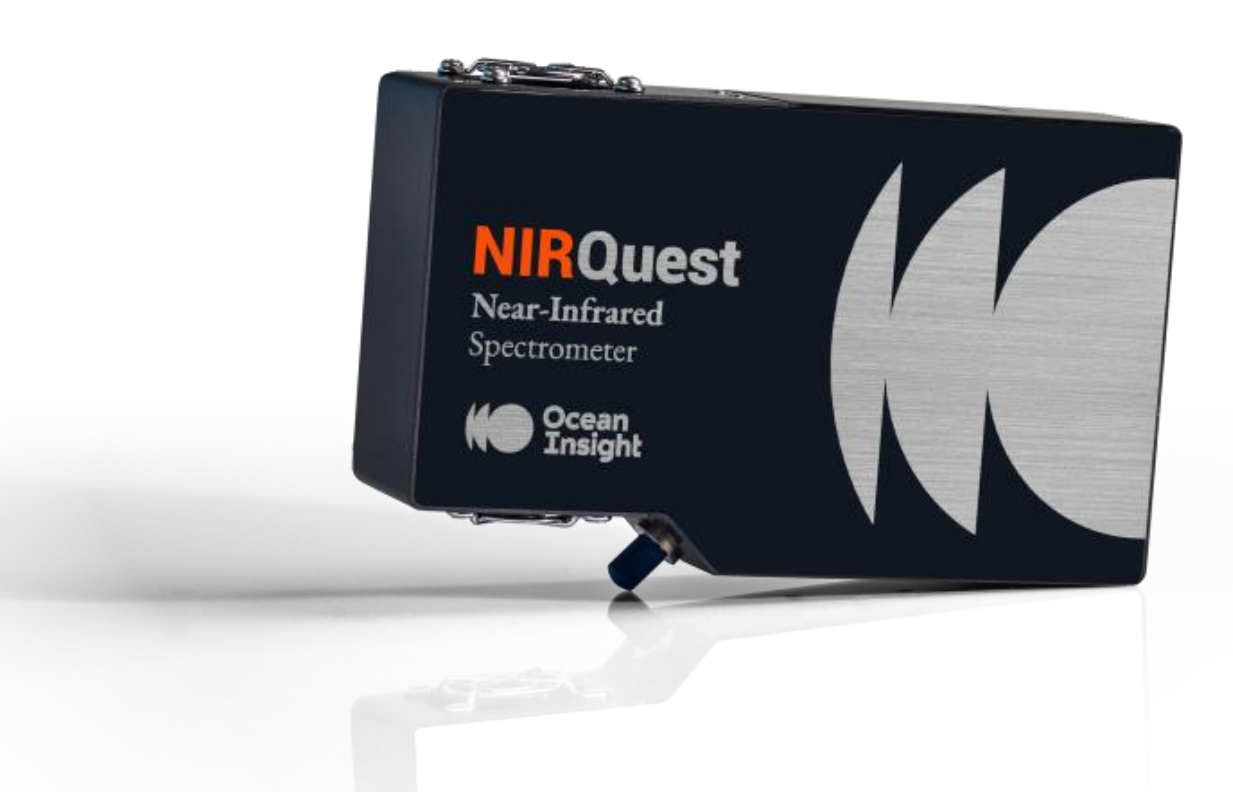

**For Products**: NIRQUEST+1.7, NIRQUEST+2.2, NIRQUST+2.5, NIRQuest512, NIRQuest512-1.9, NIRQuest512-2.2, NIRQuest512-2.5, NIRQuest256-2.1

## Locations

## **Americas**

Ocean Insight, Inc. 8060 Bryan Dairy Rd., Largo, FL 33777, USA

**Manufacturing & Logistics** 3500 Quadrangle Blvd., Orlando, FL 32817, USA

Sales: info@oceaninsight.com Orders: orders@oceaninsight.com Support: techsupport@oceaninsight.com

Phone: +1 727,733,2447 Fax: +1 727.733.3962

## **Europe, Middle East & Africa**

**Sales & Support** Geograaf 24, 6921 EW Duiven, The Netherlands

**Manufacturing & Logistics** Maybaachstrasse 11, 73760 Ostfildern, Germany

Email: info@oceaninsight.eu

Netherlands: +31 26-319-0500 Netherlands Fax: +31 26-319-0505 Germany: +49 711-341696-0 UK: +44 1865-819922 France: +33 442-386-588

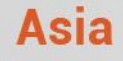

**Ocean Insight China** 666 Gubei Rd., Kirin Tower Suite 601B Changning District, Shanghai, PRC, 200336

Email: asiasales@oceaninsight.com

China: +86 21-6295-6600 China Fax: +86 21-6295-6708 Japan & Korea: +82 10-8514-3797

#### Ocean Insight India

Prestige Shantiniketan, Gate no.2 Tower C, 7th Floor Whitefield main road, Mahadevpura Bengaluru-560048 Karnataka, India

Phone: +91 80-67475336

#### www.oceaninsight.com

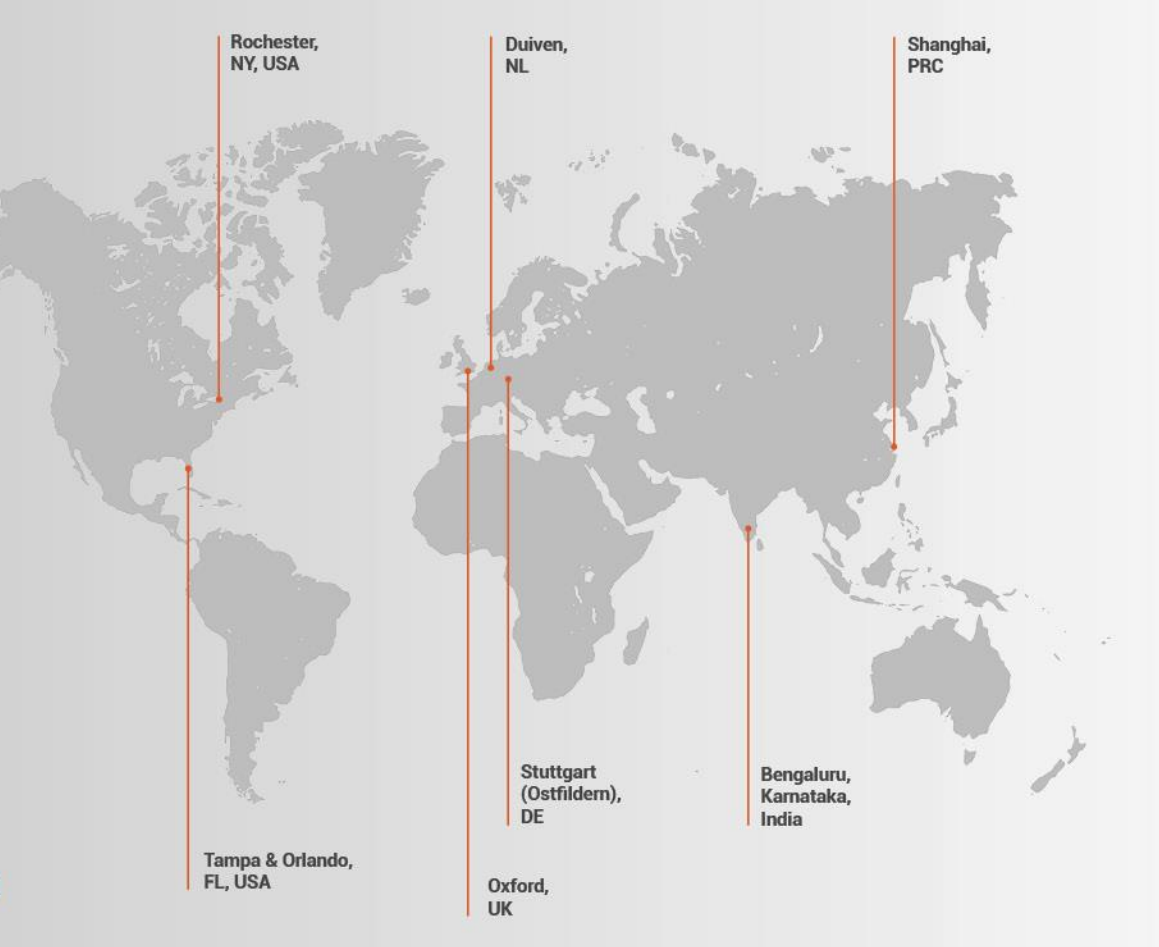

# **Table of Contents**

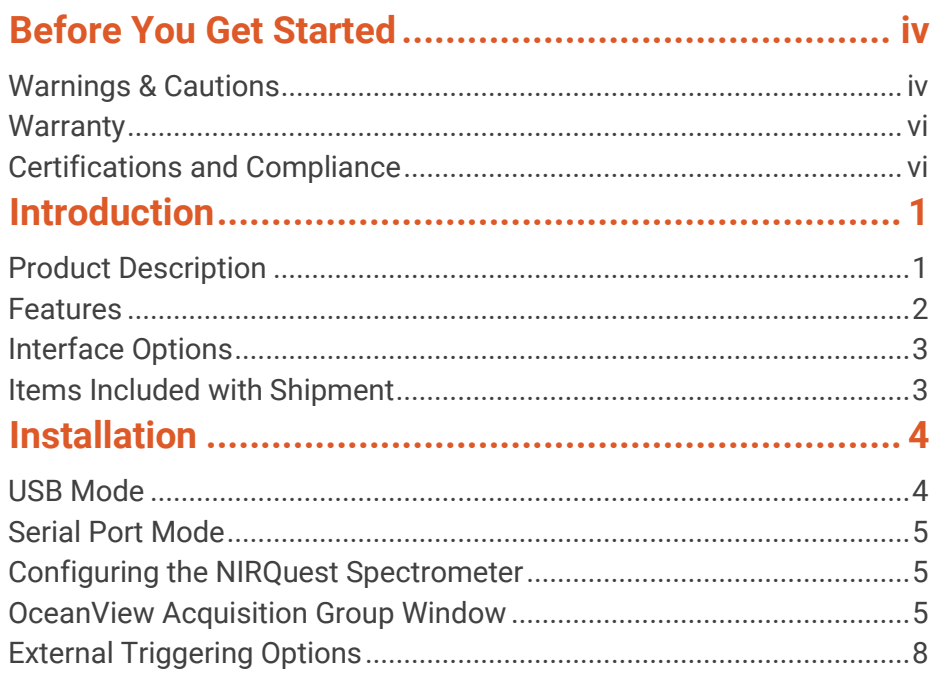

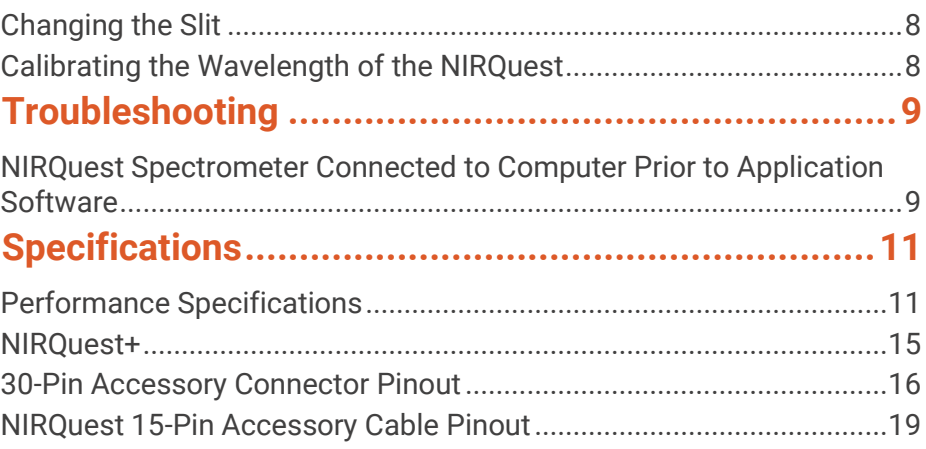

#### **Copyright © 2020 Ocean Insight**

All rights reserved. No part of this publication may be reproduced, stored in a retrieval system, or transmitted, by any means, electronic, mechanical, photocopying, recording, or otherwise, without written permission from Ocean Insight.

This manual is sold as part of an order and subject to the condition that it shall not, by way of trade or otherwise, be lent, re-sold, hired out or otherwise circulated without the prior consent of Ocean Insight, Inc. in any form of binding or cover other than that in which it is published.

#### **Trademarks**

All products and services herein are the trademarks, service marks, registered trademarks or registered service marks of their respective owners. **Limit of Liability**

Every effort has been made to make this manual as complete and as accurate as possible, but no warranty or fitness is implied. The information provided is on an "as is" basis. Ocean Insight shall have neither liability nor responsibility to any person or entity with respect to any loss or damages arising from the information contained in this manual.

## <span id="page-3-0"></span>Before You Get Started

### <span id="page-3-1"></span>Warnings & Cautions

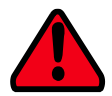

This device may cause radio interference or may disrupt the operation of nearby equipment. It may be necessary to take mitigation measures such as re-orienting, relocating or shielding the location.

### **Cautions**

- **Caution:** Do not let contaminants get into the bench. Keep the protective cap on the slit aperture when not connected to an accessory, probe or fiber.
- **Caution:** Only change the slit aperture in a clean environment where contaminants including dust cannot enter the bench during the procedure.
- **Caution:** Substitution of a component or accessory different from that supplied may result in measurement error, equipment damage, increased emissions or decreased immunity.
- **Caution:** Repairs should be undertaken only by personnel trained or authorized by Ocean Insight. The device does not contain any user serviceable parts.
- **Caution:** Do not immerse the device in any fluid, place fluids on top of or attempt to clean with liquid detergents or cleaning agents. This may cause an electrical hazard. Do not use if accidental wetting occurs.

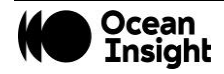

- **Caution:** Do not remove any covers. Doing so may increase the risk of electrical shock or compromise the integrity of the optical components.
- **Caution:** Do not gas sterilize or autoclave this device.

**Caution:** Consult local codes and ordinances for proper disposal of equipment and other consumable goods.

- **Caution:** The device and/or accessories may not operate correctly if used or stored outside the relevant temperature and humidity ranges described in the Technical Specifications.
- **Caution:** Do not use if device is dropped and/or damaged. Have an authorized service representative check the device before using again.
- **Caution:** Be sure to install any software BEFORE connecting the spectrometer to your PC or host system. The software installs the drivers required for spectrometer installation. If you do not install the software first, the system may not properly recognize the spectrometer.
- **Caution:** To ensure reliable operation, it is recommended that the power supply be attached prior to inserting the USB connector.
- **Caution:** The user of this spectrometer shall have the sole responsibility for any malfunction which results from improper use, faulty maintenance, improper repair, damage or alteration by anyone other than Ocean Insight or their authorized service personnel.

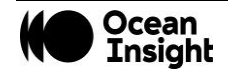

## <span id="page-5-0"></span>**Warranty**

For the most current warranty information, please visit [OceanInsight.com.](http://www.oceaninsight.com/)

## <span id="page-5-1"></span>Certifications and Compliance

#### **Warning**

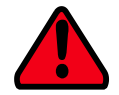

**This is an FCC Class A product. In a domestic environment, this product may cause radio interference in which case the user may be required to take adequate measures.**

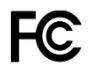

#### **FCC Compliance**

**This equipment has been tested and found to comply with the limits for a Class A digital device, pursuant to Part 15 of the FCC Rules. These limits are designed to provide reasonable protection against harmful interference when the equipment is operated in a commercial environment. This equipment generates uses and can radiate radio frequency energy and, if not installed and used in accordance with the instruction manual, may cause harmful interference to radio communications. Operation of this equipment in a residential area is likely to cause harmful interference in which the user will be required to correct the interference at his own expense.**

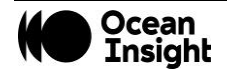

#### **Warning**

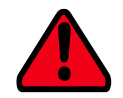

**The authority to operate this equipment is conditioned by the requirement that no modifications will be made to the equipment unless the changes or modifications are expressly approved by the manufacturer.**

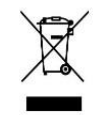

#### **WEEE Compliance**

**The WEEE symbol on the product indicates that the product must not be disposed of with normal household waste. Instead, such marked waste equipment must be disposed of by arranging to return to a designated collection point for the recycling of waste electrical and electronic equipment. Separating and recycling this waste equipment at the time of disposal will help to conserve natural resources and ensure that the equipment is recycled in a manner that protects human health and the environment**

**This device has been tested and complies with the following standards:**

**CAN ICES-003, class A**

**EN 55011:2009/A1:2010 Group 1 Class A**

**EN 61326-1:2013 Basic Level**

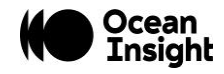

# $C \in$

#### **ISO Certification**

**Ocean Insight, the industry leader in miniature photonics, has been certified for ISO 9001:2015 certification applicable to the design and manufacture of electro-optical equipment.**

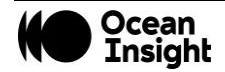

## <span id="page-8-0"></span>Introduction

## <span id="page-8-1"></span>Product Description

A high-performance optical bench, low-noise electronics and various grating options make NIRQuest Spectrometers the best choice for modular NIR spectroscopy. This small footprint, near infrared spectrometer is available in several different models that cover various wavelength ranges between 900 nm and 2500 nm and as with most Ocean Insight designs can be customized for your specific application with various grating, slit and mirror options.

An optional internal shutter is available on custom-configured spectrometers (INTERNAL-SHUTTER-LRG-BENCH). This makes it easier to take dark measurements and when you need fast integration times with the best possible signal. This optional feature is also recommended for probe-based or emissive measurements where it is difficult to introduce a shutter into the optical path. The shutter can be added to an existing NIRQuest for an extra charge.

Replaceable slits are offered for added convenience.

#### *Breakout Box*

Ocean Insight also offers the Breakout Box (HR4-BREAKOUT), a passive module that separates the signals from their 30-pin port to an array of standard connectors and headers, enabling easy access to a variety of features found in Ocean Insight's NIRQuest Spectrometer. In addition to the accessory connector, the breakout box features a circuit board based on a neutral breadboard pattern that allows custom circuitry to be prototyped on the board itself.

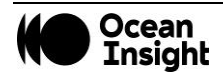

## <span id="page-9-0"></span>Features

- High signal-to-noise ratio: 15,000:1 to 7500:1, depending on model. Combined with high dynamic range this means that you can achieve the highest accuracy and precision.
- Optional High Gain Mode
- Deep Thermoelectric cooling (TEC) cooling down from 35°C to 50°C below ambient. This means lower dark current and improved signal to noise.
- Multiple alternative wavelength ranges possible by specification at point of purchase High Resolution: 2nm 12nm (slit and detector dependent) to suit your application.
- Owner interchangeable slit-aperture assembly allows for easy management of resolution vs signal throughput
- Small and lightweight: 182 x 110 x 47 mm and 1.2 kg.
- Fast data transfer via USB and optional RS-232. GPIO pins support I2C peripherals.
	- Integration times from 1 ms to 120 seconds (depending on spectrometer model)
- Embedded microcontroller allows programmatic control of all operating parameters and standalone operation
	- USB 2.0 480Mbps
	- Communication standards for digital accessories (I2C)
- Onboard Pulse Generator
	- 3 programmable strobe signals for triggering other devices
	- Software control of nearly all pulse parameters
- Onboard GPIO
	- 10 user-programmable digital I/Os
- EEPROM storage for
	- Wavelength Calibration Coefficients
	- Linearity Correction Coefficients
	- Absolute Irradiance Calibration (optional)
- 30-pin connector for interfacing to external products
- Kensington® security slot
- Optional shutter for dark measurements requiring a fast integration time and good throughput Specify when ordering

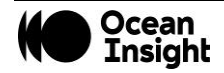

## <span id="page-10-0"></span>Interface Options

The NIRQuest Spectrometer has USB and serial port connectors (with the use of an adapter), enabling you to connect the spectrometer to a desktop or notebook computer via a USB port or serial port. However, you must create custom software if using the serial port. OceanView software is available if you are connecting via the USB port.

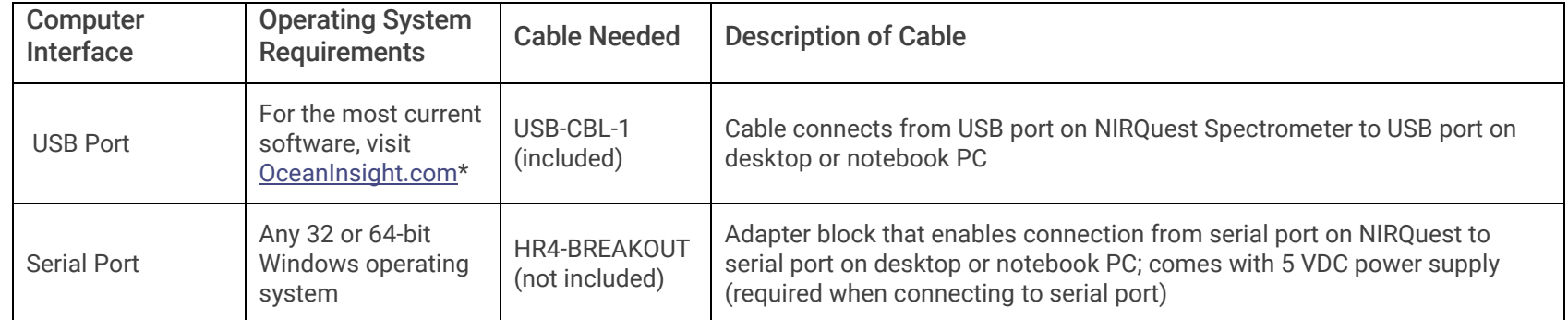

\*OceanView may run with previous operating systems but Ocean Insight does not actively support these installations.

## <span id="page-10-1"></span>Items Included with Shipment

- ❑ NIRQuest Spectrometer
- ❑ + 5VDC power supply
- ❑ 15-Pin Accessory Cable (see NIRQuest [15-Pin Accessory Cable Printout\)](#page-26-0)
- ❑ USB Cable
- ❑ Wavelength Calibration Data Sheet Each spectrometer is shipped with a Wavelength Calibration Data Sheet that contains information unique to your spectrometer.

#### **NOTE**

Please save the Wavelength Calibration Data Sheet for future reference.

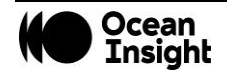

# <span id="page-11-0"></span>Installation

You must install the spectroscopy application prior to connecting the NIRQuest Spectrometer to the PC. The spectroscopy application installs the drivers required for spectrometer installation. If you do not install the software first, the system will not properly recognize the NIRQuest Spectrometer.

If you have already connected the NIRQuest Spectrometer to the PC prior to installing the software, consult *[Troubleshooting](#page-16-0)* for information on correcting a corrupt NIRQuest Spectrometer installation.

#### **NOTE**

Always connect power prior to connecting via USB or RS-232.

## <span id="page-11-1"></span>USB Mode

To connect the NIRQuest Spectrometer to a PC via the USB port, the PC must be running the Windows operating system.

- 1. Install the spectroscopy application on the destination computer, and then reboot the system.
- 2. Plug the +5VDC wall adapter into an electrical outlet, then connect the power cord to the 2.5 mm power jack (older versions may have a 1.3 mm power jack) on the rear of the NIRQuest Spectrometer.
- 3. Locate the USB cable that came with the NIRQuest Spectrometer.
- 4. Insert the square end of the cable into the rear of the NIRQuest Spectrometer, and then insert the rectangular end into the USB port of the computer.

If the software was installed prior to connecting the NIRQuest Spectrometer, the **Add New Hardware Wizard** appears and installs the NIRQuest Spectrometer drivers. If the drivers do not successfully install, or if you connected the NIRQuest Spectrometer to the computer before installing the software, consult *[Troubleshooting](#page-16-0)*.

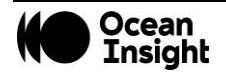

## <span id="page-12-0"></span>Serial Port Mode

To use the serial port capacity of the NIRQuest Spectrometer, the PC must be running a 32 or 64-bit version of the Windows operating system.

- 1. Plug the +5VDC wall adapter into an electrical outlet, then connect the power cord to the 2.5 mm power jack (older versions may have a 1.3 mm power jack) on the rear of the NIRQuest Spectrometer.
- 2. Connect one end of the serial cable to the RS-232 connector on the rear of the NIRQuest Spectrometer, and then connect the other end to a serial port on the PC.
- 3. Note the serial port number (also called COM Port) on the PC to which the NIRQuest Spectrometer is connected (some PCs may not have numbered ports).

## <span id="page-12-1"></span>Configuring the NIRQuest Spectrometer

If you have followed the previous steps for connecting the NIRQuest in USB mode and started OceanView, then the spectrometer is already acquiring data. Even with no light entering the spectrometer, there should be a dynamic trace displayed in the active graph window. If you allow light into the spectrometer, the graph trace should rise with increasing light intensity. This means the software and hardware are correctly installed.

Note the spectrometer that you have installed is listed in the **Data Sources** pane.

## <span id="page-12-2"></span>OceanView Acquisition Group Window

In OceanView, the Acquisition Parameter Controls allow you to set the desired parameters for the NIRQuest. Additional optional controls can be selected under the Add/Remove Controls tab, for example High Gain mode, as described below.

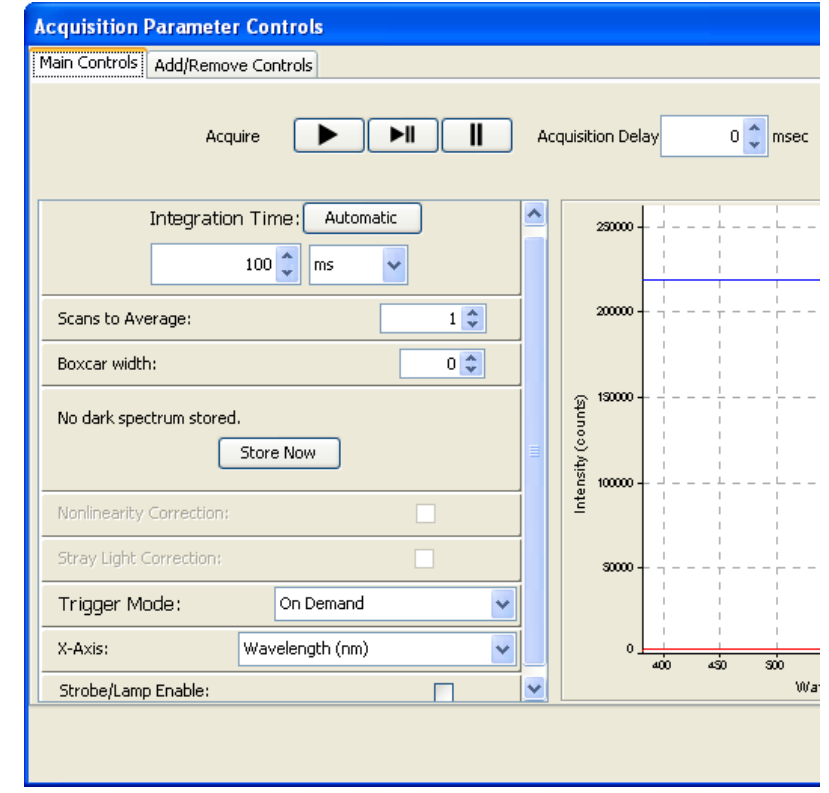

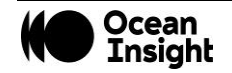

#### *High gain Mode*

High gain mode is a powerful tool for boosting the sensitivity of the spectrometer electronically. This is useful in keeping integration times shorter in more light limited measurement conditions. The use of High Gain mode can worsen S/N in cases where there is plenty of signal. Therefore, it is recommended to test its use in a measurement. High Gain Mode is enabled as follows:

- 1. In the Acquisition Group Window, click on the Add/Remove Controls tab.
- 2. Select High Gain Mode check box.
- 3. Return to the Main controls tab.
- 4. Select the desired option to enable, disable or make default.

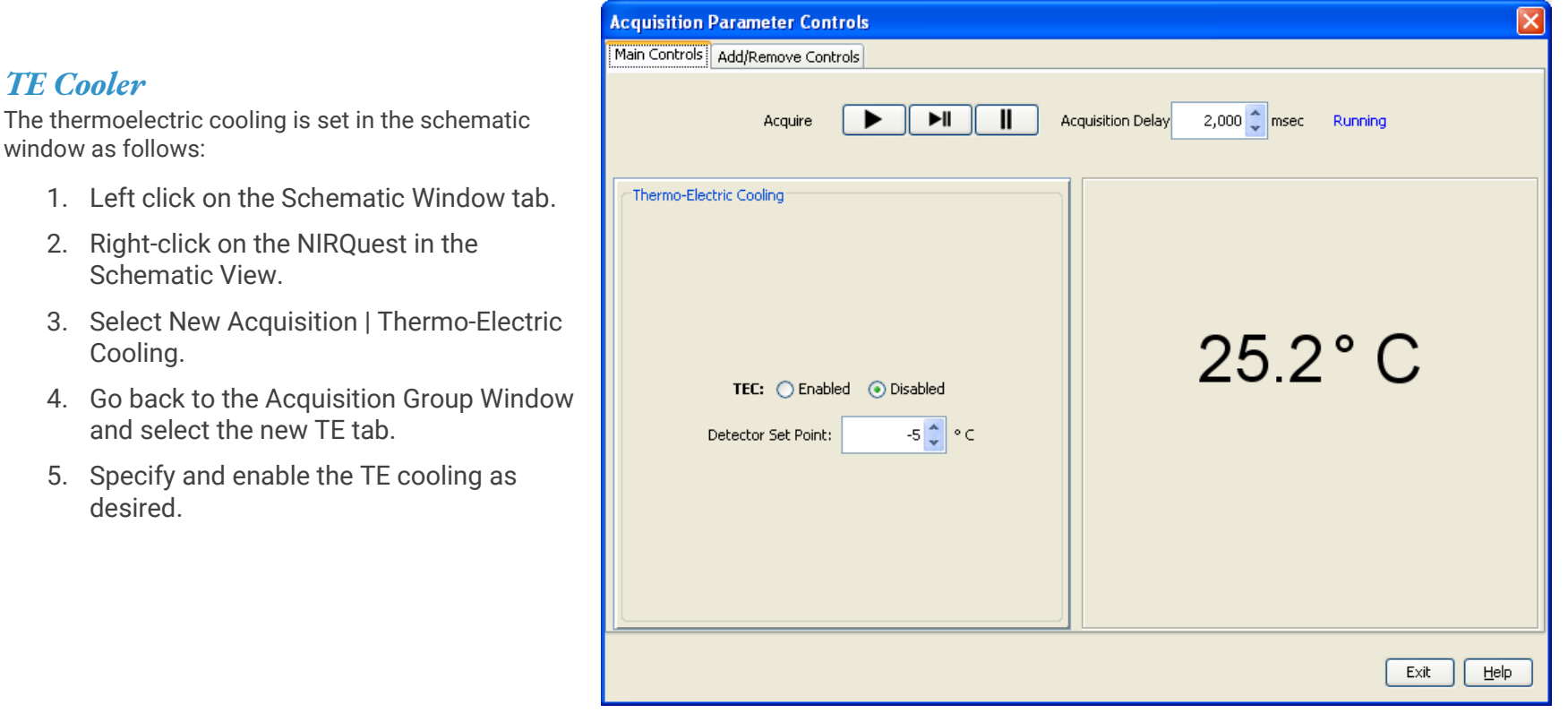

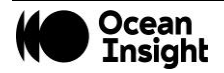

#### *Optional Shutter*

- 1. In the Acquisition Group window, click on the **Add/Remove Controls** tab.
- 2. Select **GPIO**. The GPIO controls appear on the Main Controls tab.
- 3. Check the **Out** box for Index 4. This makes the GPIO an output.
- 4. Check the **Value** box for Index 4 to close the shutter. You can now take your dark measurement.
- 5. Uncheck the **Value** box to open the shutter.

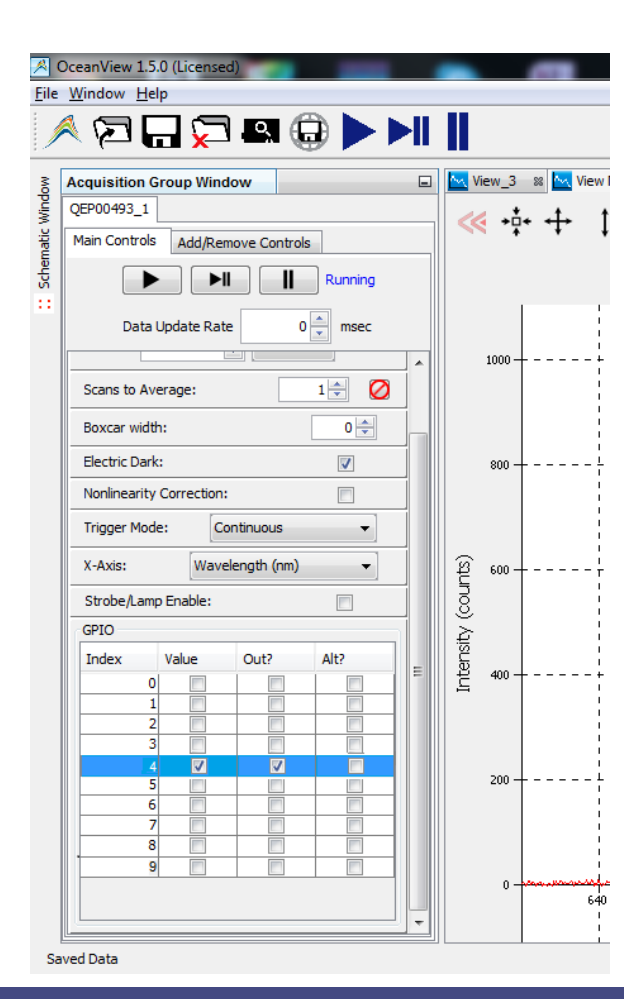

**NOTES**

Make sure the ALT checkbox for the GPIO (index 4) is not selected, which would prevent the shutter from triggering. The activation time of the internal shutter is 11ms.

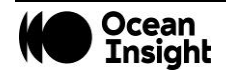

## <span id="page-15-0"></span>External Triggering Options

You can trigger the NIRQuest Spectrometer using the External Software Triggering option through the 30-pin accessory connector on the spectrometer. Only the External Software Trigger mode is available with the NIRQuest Spectrometer.

## <span id="page-15-1"></span>Changing the Slit

NIRQuest spectrometers have an interchangeable slit feature which allows you to move rapidly between different measurement types without changing your spectrometer.

For instructions on how to change the slit on your spectrometer, visit [OceanInsight.com.](http://oceaninsight.com/)

Ocean Insight recommends that a calibration be performed after changing the slit on a spectrometer as it will optimize the performance of the device.

## <span id="page-15-2"></span>Calibrating the Wavelength of the NIRQuest

Each spectrometer is calibrated before it leaves Ocean Insight, however the wavelength for all spectrometers will drift slightly as a function of time and environmental conditions.

For instructions on how to calibrate the NIR Quest, visit [OceanInsight.com.](http://oceaninsight.com/)

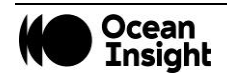

# <span id="page-16-0"></span>Troubleshooting

## <span id="page-16-1"></span>NIRQuest Spectrometer Connected to Computer Prior to Application Software

#### **Windows Operating Systems**

If you connected your NIRQuest Spectrometer to the computer prior to installing your Ocean Insight software application, you may encounter installation issues that you must correct before your Ocean Insight device will operate properly.

#### **Remove the Unknown Device from Windows Device Manager**

- 1. Open Windows Device Manager. Consult the Windows operating instructions for your computer for directions, if needed.
- 2. Locate the **Other Devices** option and expand the **Other Devices** selection by clicking on the "**+**" sign to the immediate left.

#### **NOTES**

Improperly installed USB devices can also appear under the Universal Serial Bus Controller option. Be sure to check this location if you cannot locate the unknown device.

- 3. Locate the unknown device (marked with a large question mark). Right-click on the **Unknown Device** listing and select the **Uninstall** or **Remove** option.
- 4. Click the **OK** button to continue. A warning box appears confirming the removal of the Unknown Device. Click the **OK** button to confirm the device removal.
- 5. Disconnect the NIRQuest Spectrometer from your computer.
- 6. Replug the spectrometer into your computer. The system should now be able to locate and install the correct drivers for the USB device.

#### **Apple Mac OSX Operating Systems**

Since there are no device files for the NIRQuest Spectrometer in a Mac operating system, you should not encounter any problems if you installed the spectrometer before the spectrometer operating software.

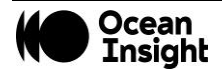

#### **Linux Operating Systems**

For Linux operating systems, all you need to do is install the spectrometer operating software, then unplug and replug in the spectrometer. Technically, the driver files for Linux simply give nonprivileged users permission to use newly connected hardware. There isn't any long-term harm to plugging in the device before installing the software.

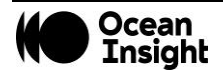

# <span id="page-18-0"></span>Specifications

## <span id="page-18-1"></span>Performance Specifications

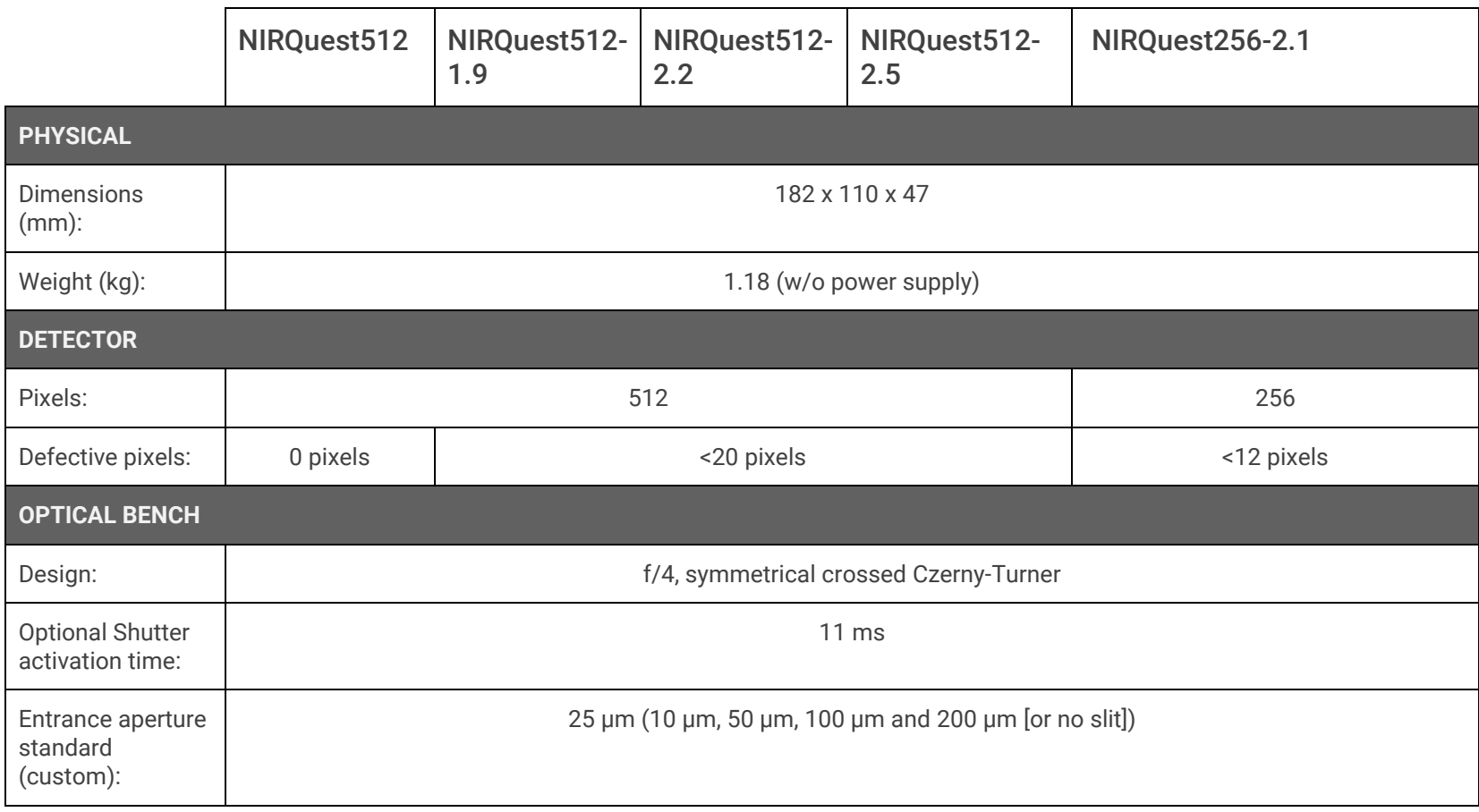

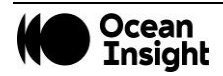

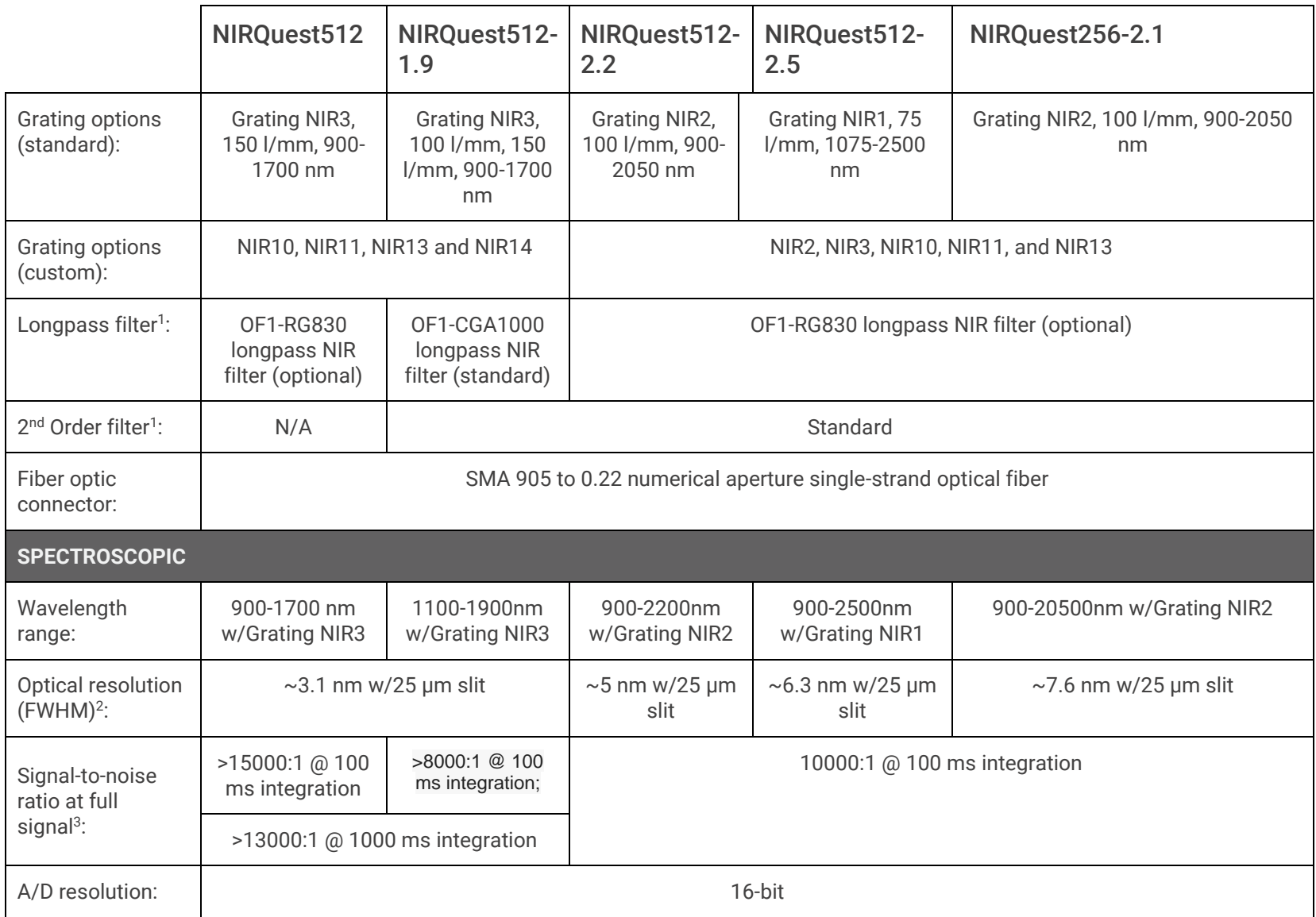

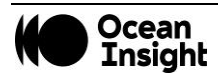

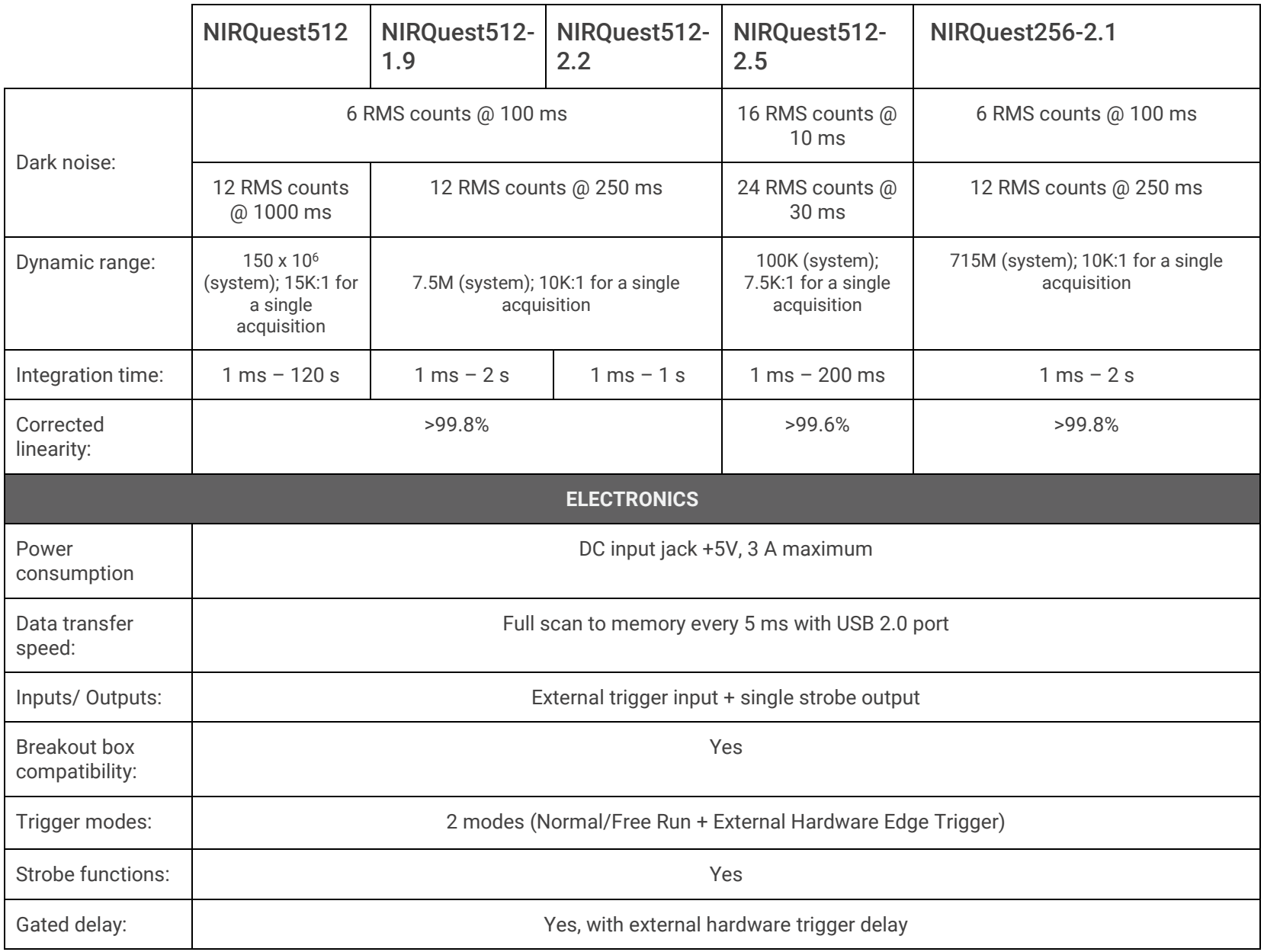

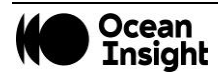

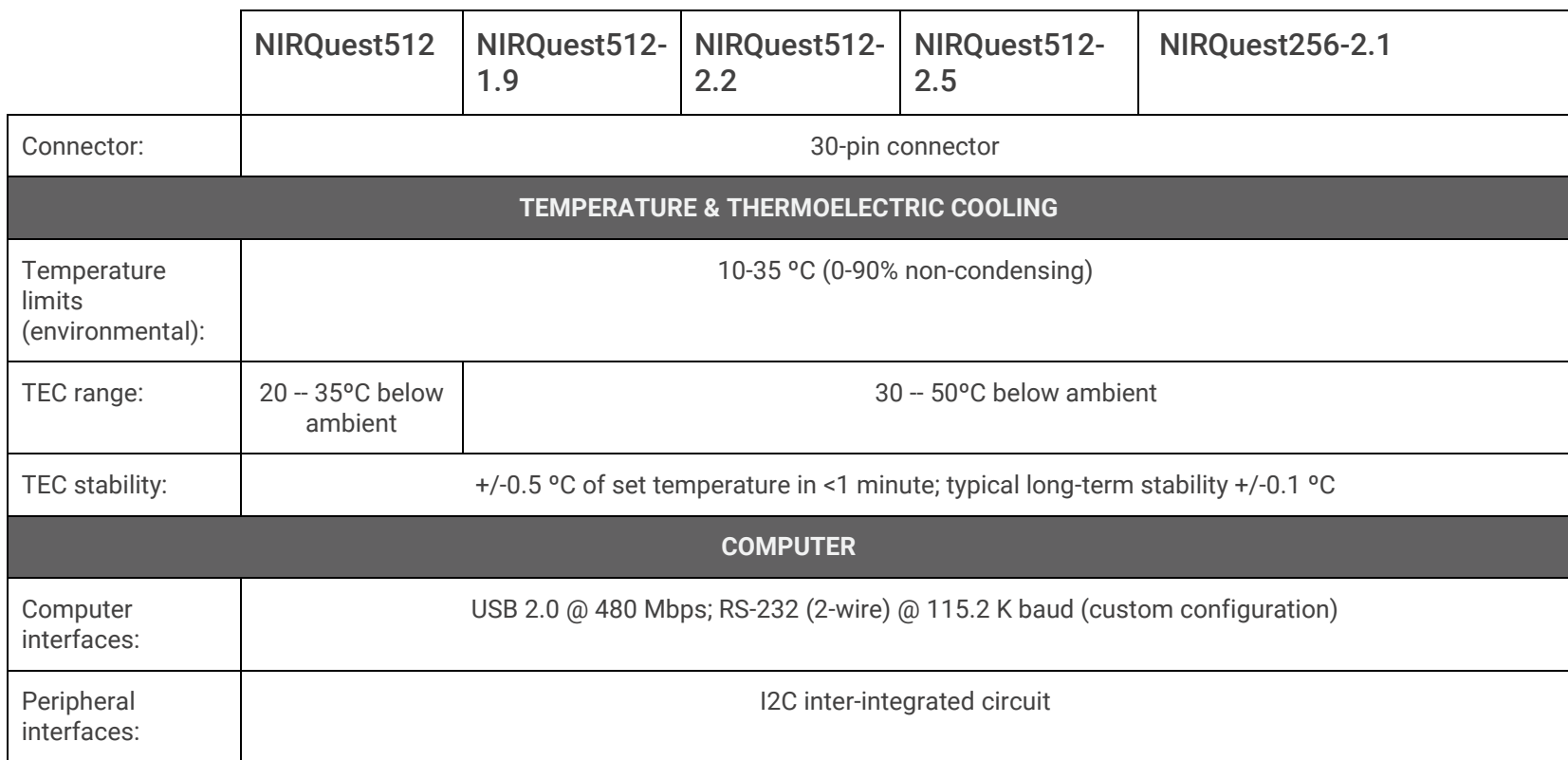

<sup>1</sup> Other filter options are available for order-sorting in the NIRQuest 512-2.5. NIRQuest 512-2.5 ships with a 2<sup>nd</sup>-order filter. See an Applications Scientist for details.

<sup>2</sup> Optical resolution (FWHM) depends on grating and slit selection.

<sup>3</sup> SNR will decrease at longer integration times.

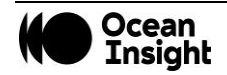

## <span id="page-22-0"></span>NIRQuest+

NIRQuest+ is the next generation of NIR spectrometers from Ocean Insight. The NIRQuest+ family has an improved optical bench design for higher-sensitivity performance. NIRQuest+ is available in three preconfigured versions covering different wavelengths from 900-2500 nm and can also be custom configured to your needs. The specifications for the preconfigured models are below.

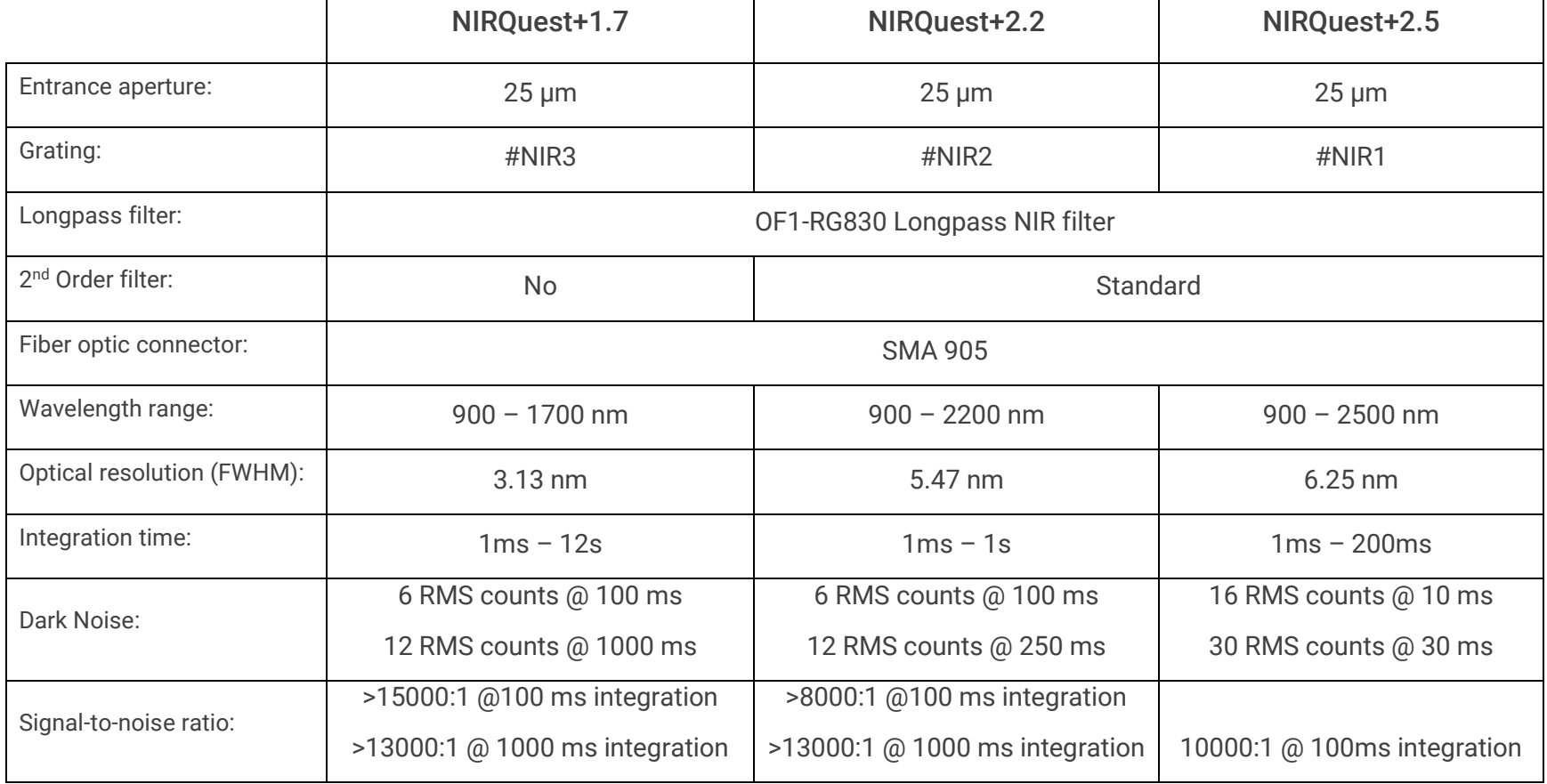

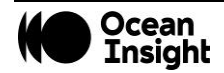

## <span id="page-23-0"></span>30-Pin Accessory Connector Pinout

The NIRQuest features a 30-pin Accessory Connector, located on the side of the unit as shown:

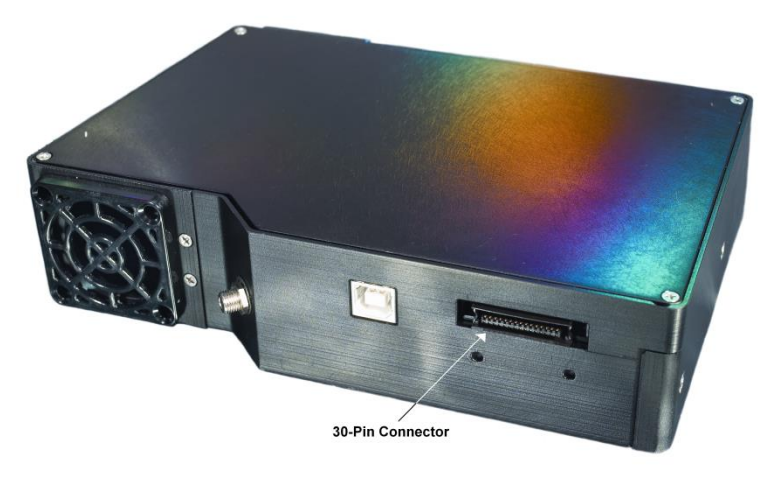

**Location of NIRQuest 30-Pin Accessory Connector**

#### **30-Pin Accessory Connector Pinout Diagram**

When facing the 30-pin Accessory Connector on the front of the vertical wall of the NIRQuest, pin numbering is as follows:

USB Port

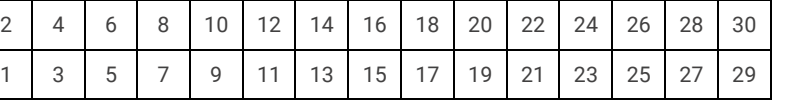

#### **30-Pin Accessory Connector Pinout Diagram**

#### **30-Pin Accessory Connector – Pin Definitions and Descriptions**

The following table contains information regarding the function of each pin in the NIRQuest's 30-Pin Accessory Connector:

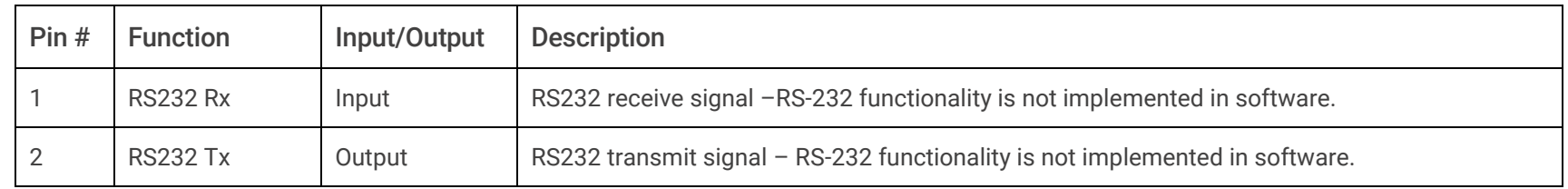

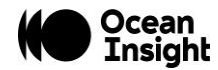

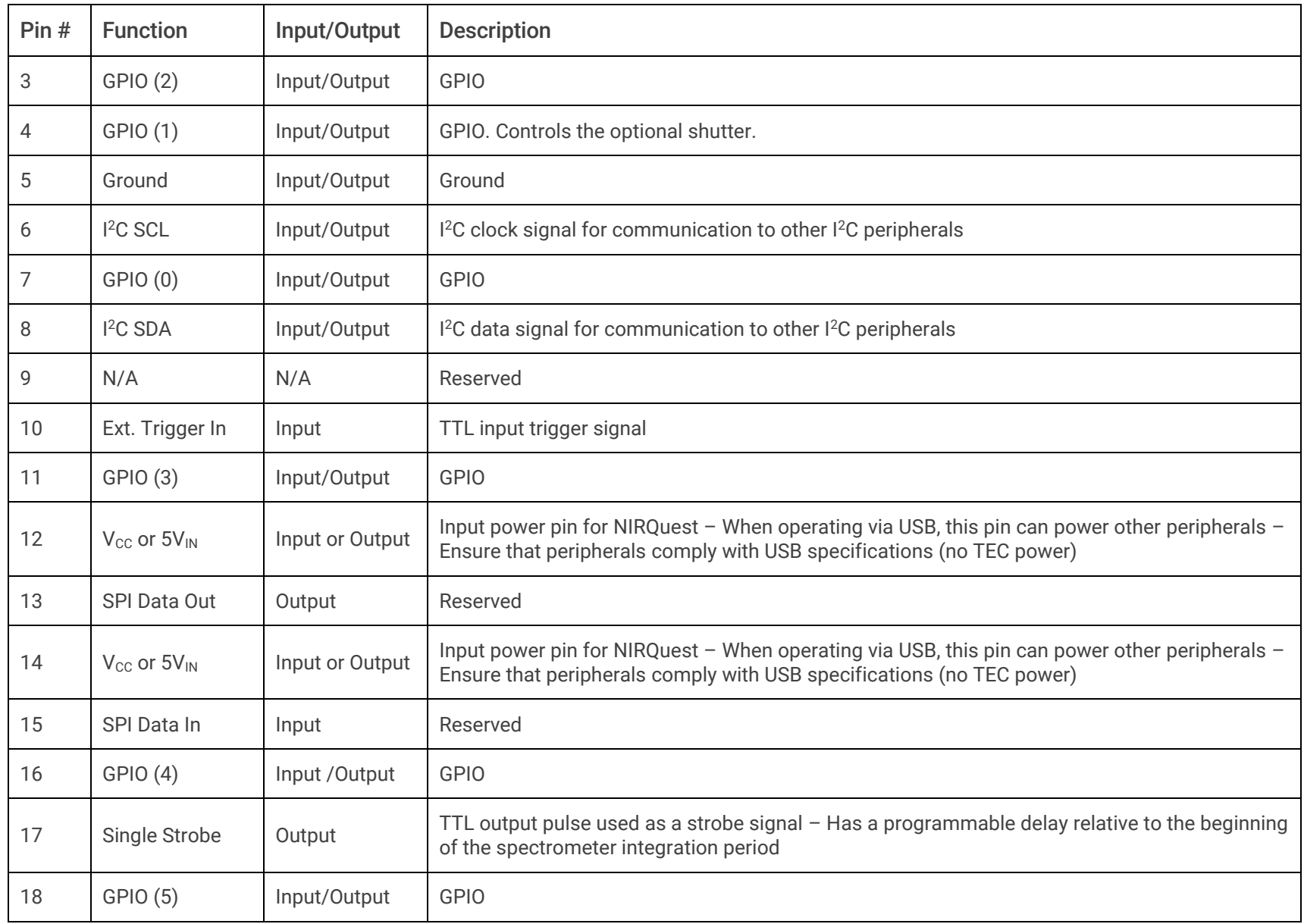

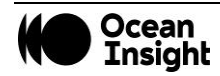

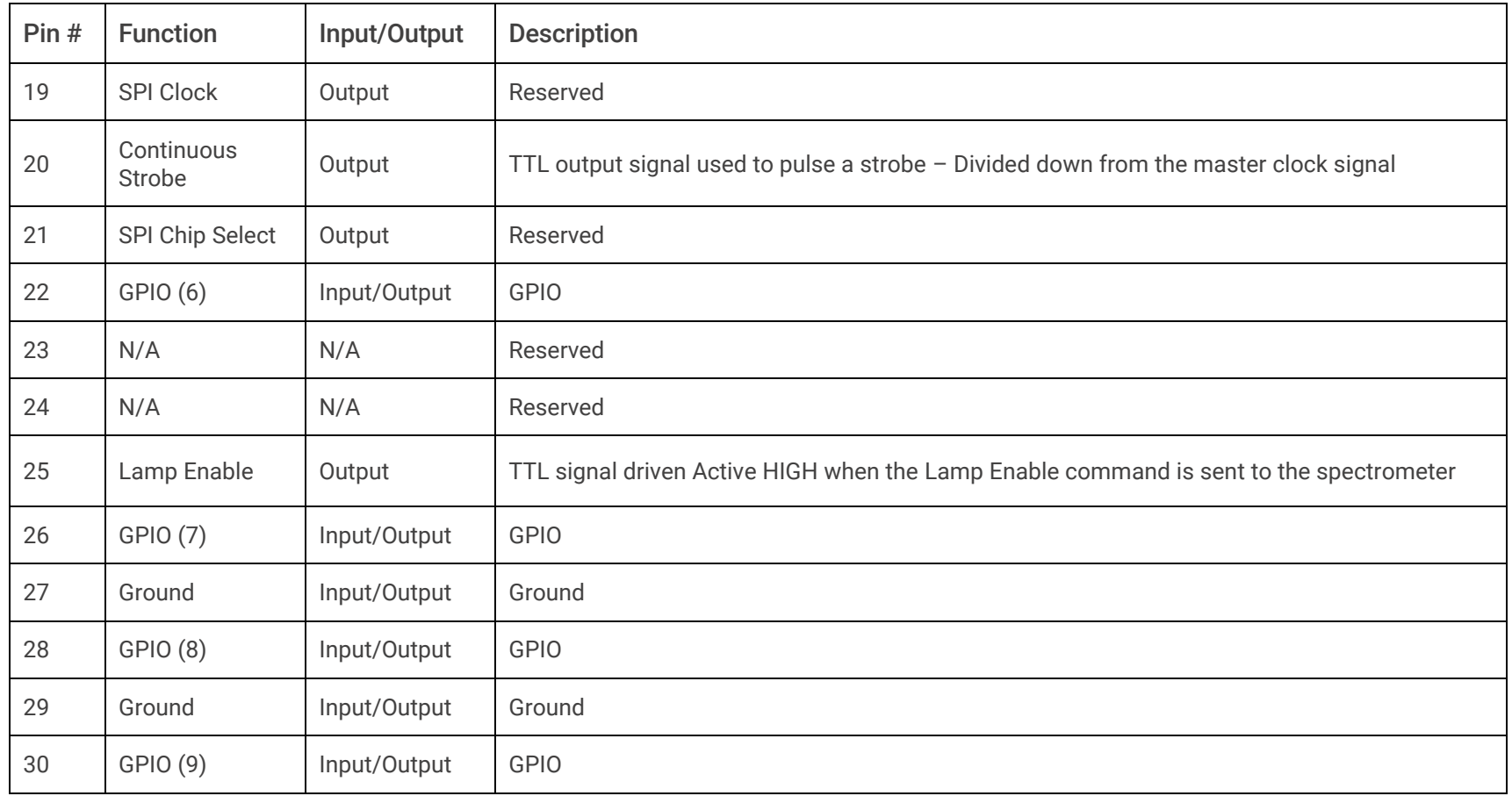

#### **30-Pin J2 Accessory Connector - Part Numbers**

The part numbers for the 30-pin accessory connector on the NIRQuest Spectrometer are as follows:

- The connector is Pak50™ model from 3M Corp. Headed Connector Part Number **P50–030P1–RR1–TG**.
- The mating connector is Part Number **P50–030S–TGF**.
- Mating the two components requires two 1.27 mm (50 mil) flat ribbon cables (3M 3365 Series is recommended).

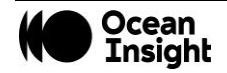

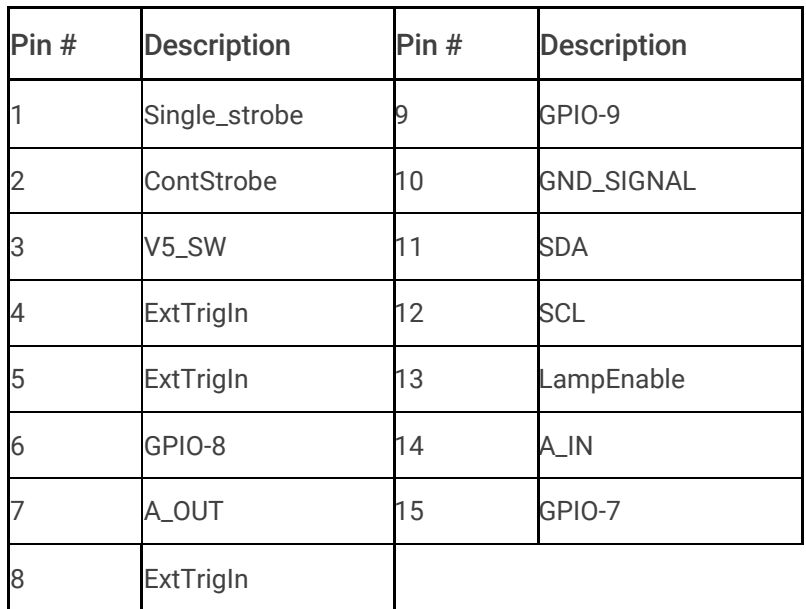

## <span id="page-26-0"></span>NIRQuest 15-Pin Accessory Cable Pinout

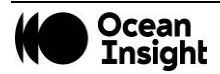

# Unlock the Unknown

Ocean Insight exists to end guessing. We equip humanity with technology and data to make precisely informed decisions providing transformational clarity for human advancement in health, safety, and the environment.

**Questions?**  Chat with us at **[OceanInsight.com](http://www.oceaninsight.com/)**. info@oceaninsight.com • **US** +1 727-733-2447 **EUROPE** +31 26-3190500 • **ASIA** +86 21-6295-6600

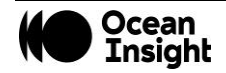